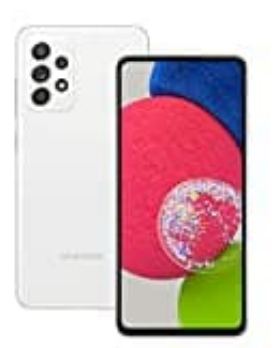

## **Samsung Galaxy A52S**

## **Nachname zuerst anzeigen**

Nachname zuerst anzeigen - so geht´s:

- 1. Öffne die Kontakte-App auf dem Smartphone.
- 2. Wähle das Drei-Balken-Symbol oben links aus.
- 3. Die Seitenleiste mit diversen Funktionen wird angezeigt. In dieser siehst du oben ein Zahnrad-Symbol. Wähle dieses aus, um die Kontakte-Einstellungen zu öffnen.
- 4. Hier findest du nun "Namensformat".
- 5. Wähle dieses aus und selektiere dann: Nachname, Vorname.

Damit werden dir jetzt die Kontakte mit dem Nachnamen zuerst innerhalb der Kontaktliste dargestellt. Damit Kontakte auch hier nach dem Nachnamen alphabetisch sortiert angezeigt werden, wähle im gleichen Menü "Sortieren nach" aus.

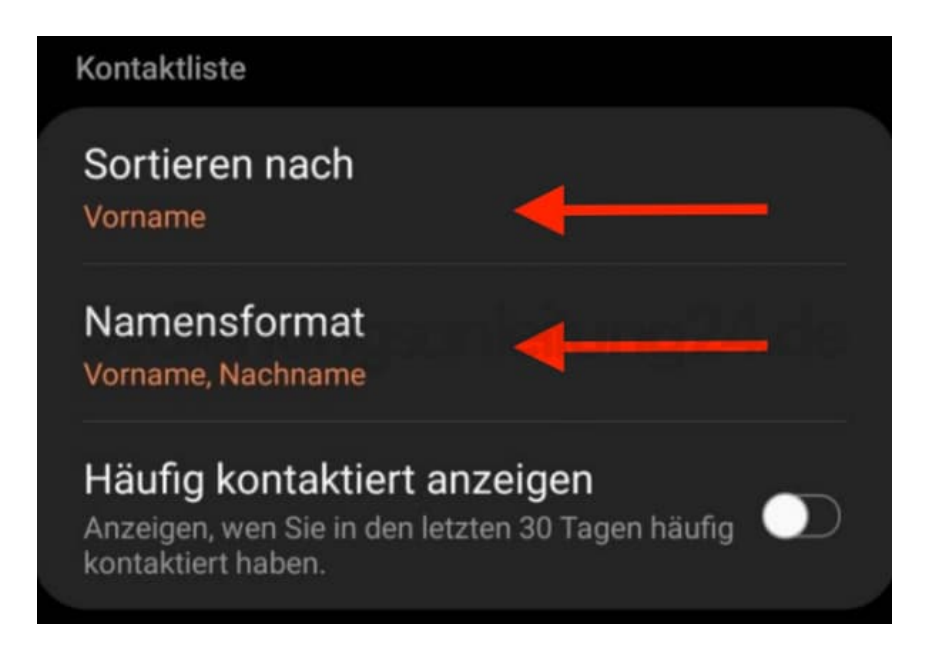

6. Dort selektierst du nach "Nachname". Durch diese beiden Einstellungen werden nun Kontakte im Format "Nachname, Vorname" angezeigt und alphabetisch nach dem Nachnamen sortiert.

[Diese PDF Anleitung wurde bereitgestellt von Bedienungsanleitung24.de](https://www.bedienungsanleitung24.de) Keine Haftung für bereitgestellte Inhalte. Die Richtigkeit der Inhalte wird nicht gewährleistet.